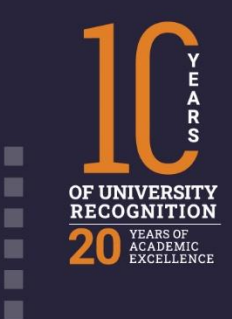

֖֖֖֖֖֖֖֖֧ׅׅ֖֧֪֪֪֪֪֪֪֪ׅ֖֚֚֚֚֚֚֚֚֚֚֚֚֚֚֚֚֚֬֝֓֬֓֡֬֓֡֓֬֓֡֓֬֓֡֓֬֓֡֬֓֓֬֓֡֓֬֓֞֓֬֞֓֬֓֞֝֓֞֬

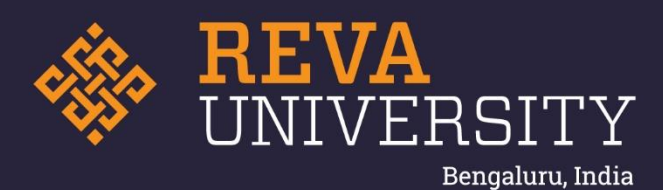

## ANNUAL APPRAISAL PROCESS

Rukmini Knowledge Park Kattigenahalli, Yelahanka, Bengaluru – 560064 www.reva.edu.in

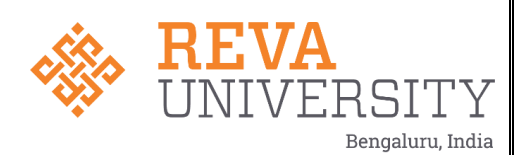

## **USER DOCUMENT ON SELF APPRAISAL PROCESS**

1. Appraisal process is enabled in HCM: To participate in self-appraisal, login to HCM portal click on

"My Space" tab to view the "Self-Appraisal template" and click on "View".

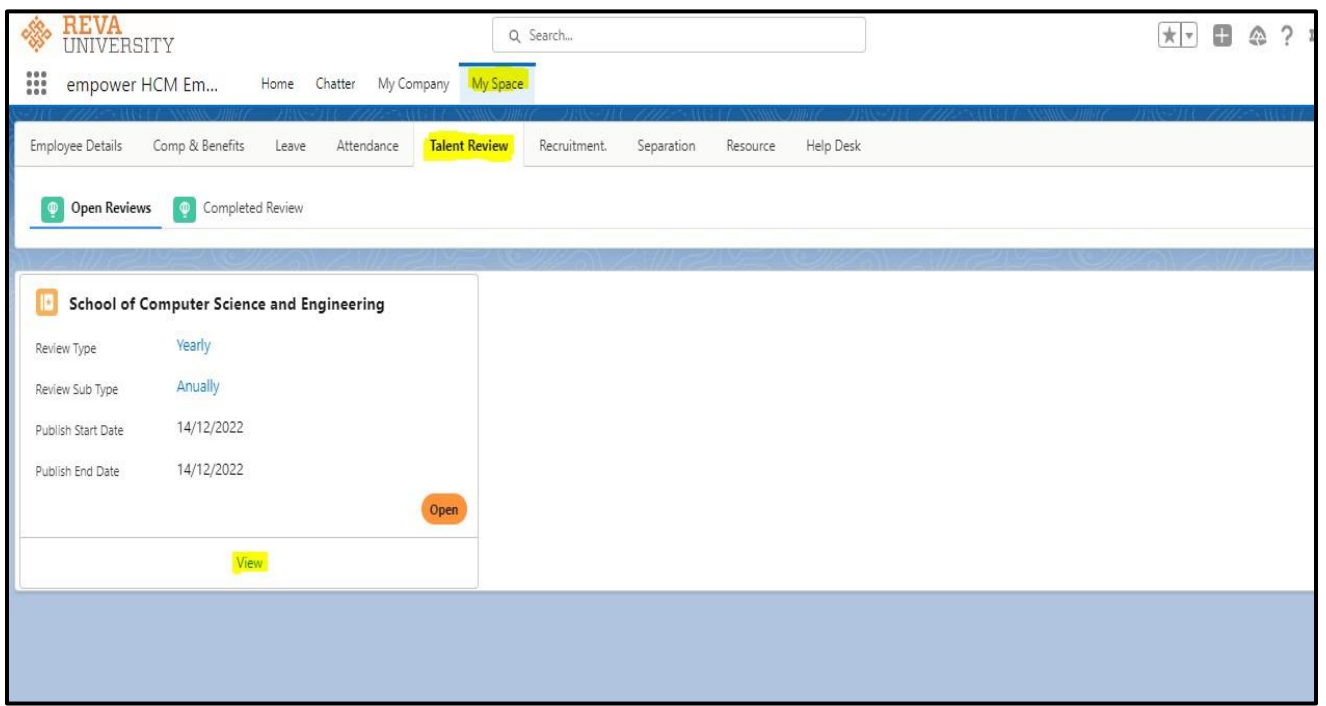

2. Post clicking on to "View" tab you will have to click on "accept" tab to participate in the currentAppraisal process before the review end date.

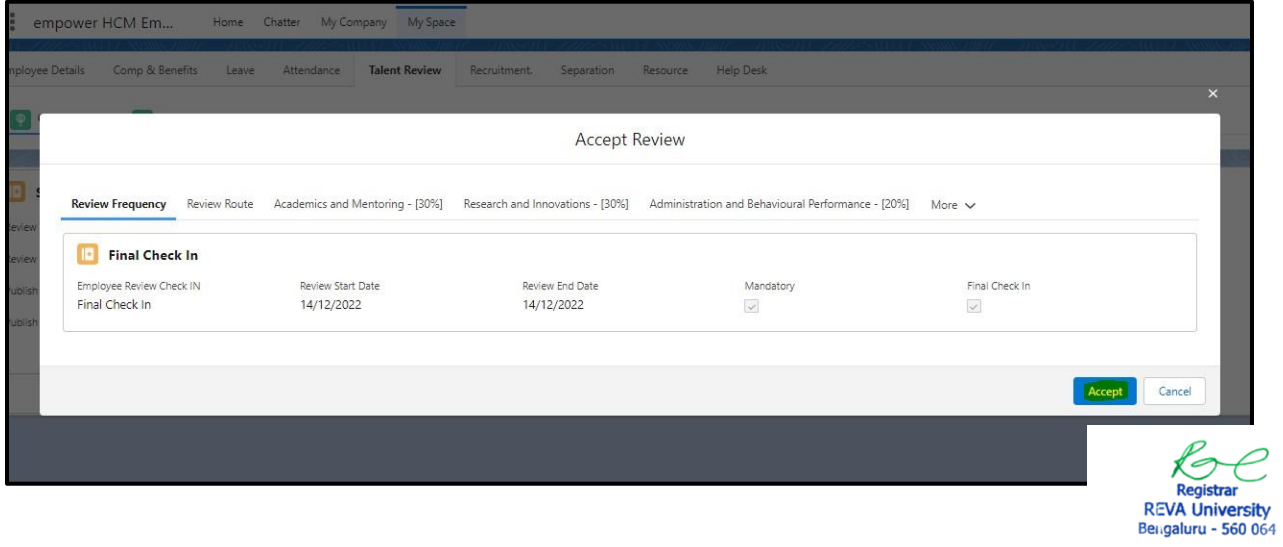

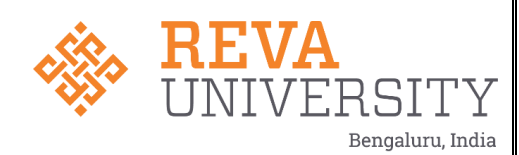

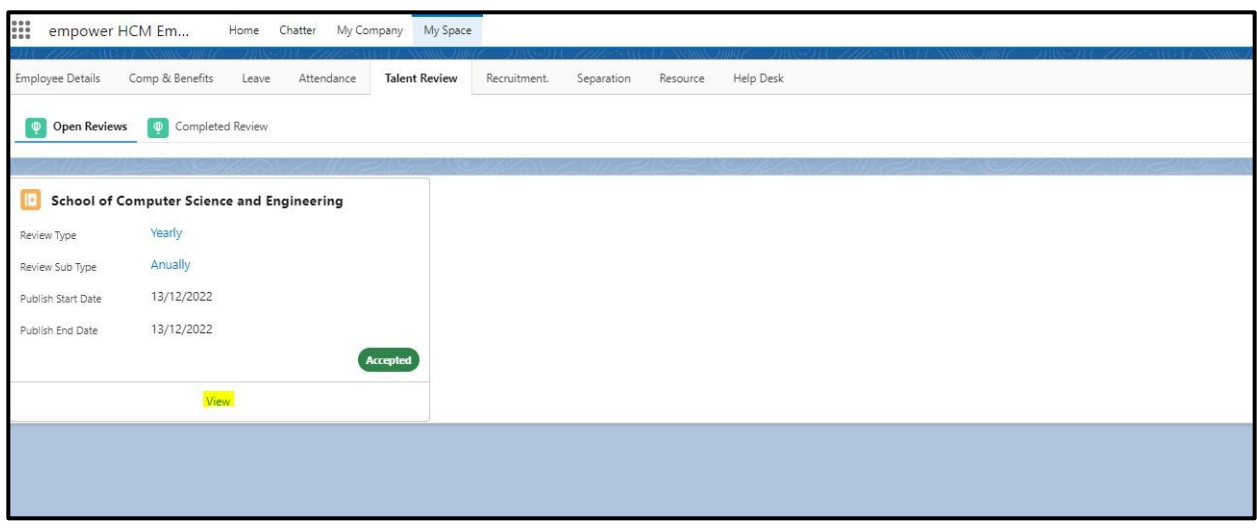

- 3. Post Accepting "Appraisal process" click on "view" to proceed further with next steps
- 4. Click on "Start Review" to proceed further with assigned KRA and KPI and complete theappraisal process before the end date

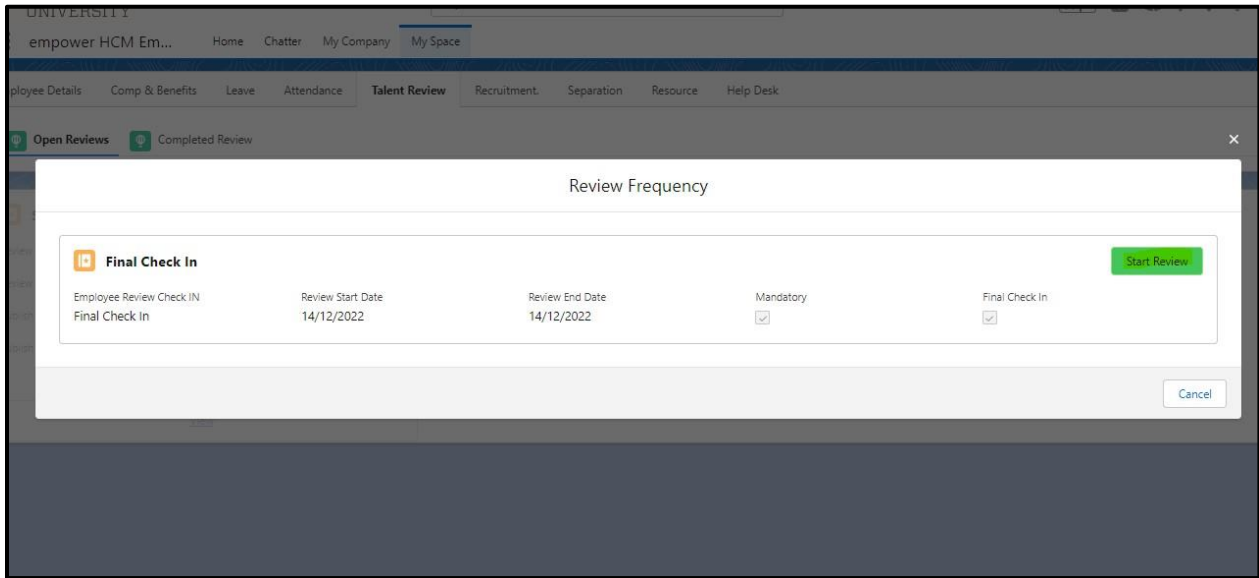

- 5. Rating Index :
	- a) Rating on a scale of 1 to 5, where in each in of the rating criteria's are defined and displayed
	- b) Mention comments specific to KPI, if applicable
	- c) Upload relevant document only
	- d) You can save the partially filled form in draft mode

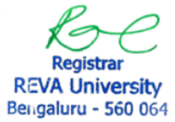

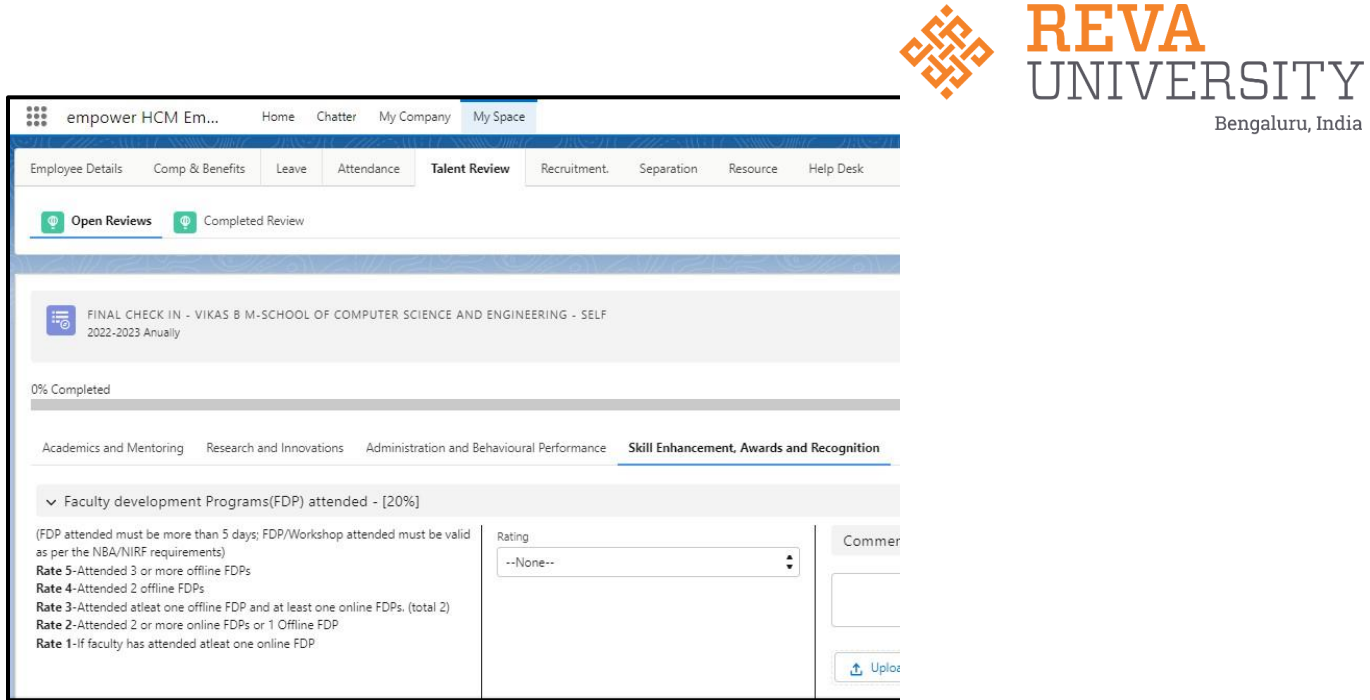

6. Final submission: Click on "final review" on completion of self rating for all the KPI's

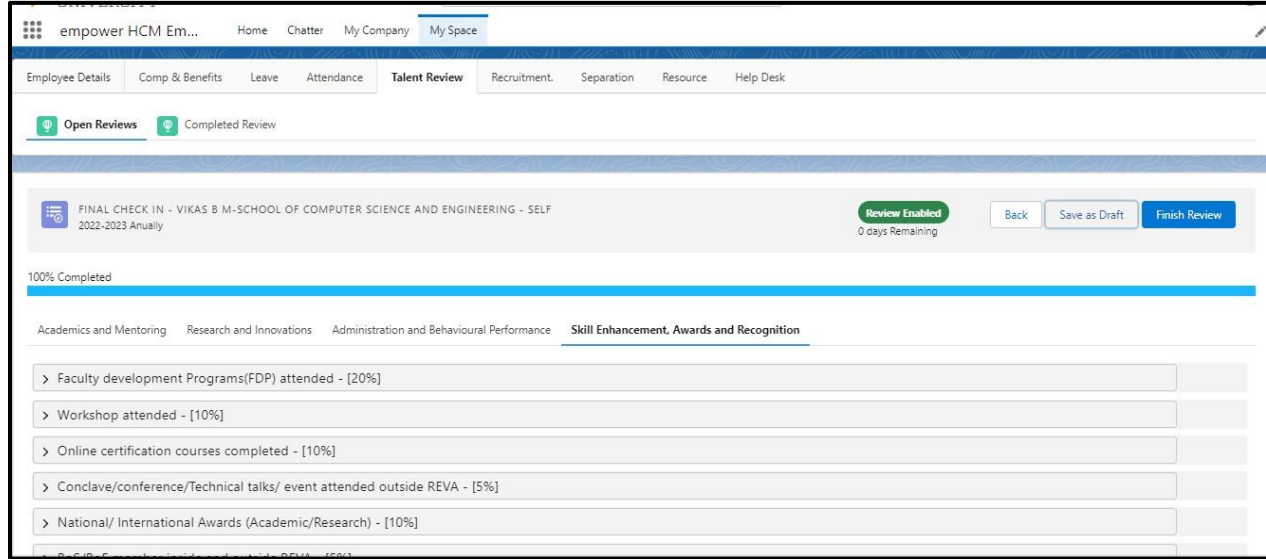

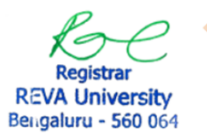

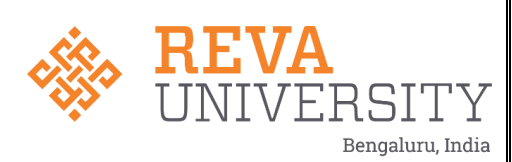

## **Performance Review:**

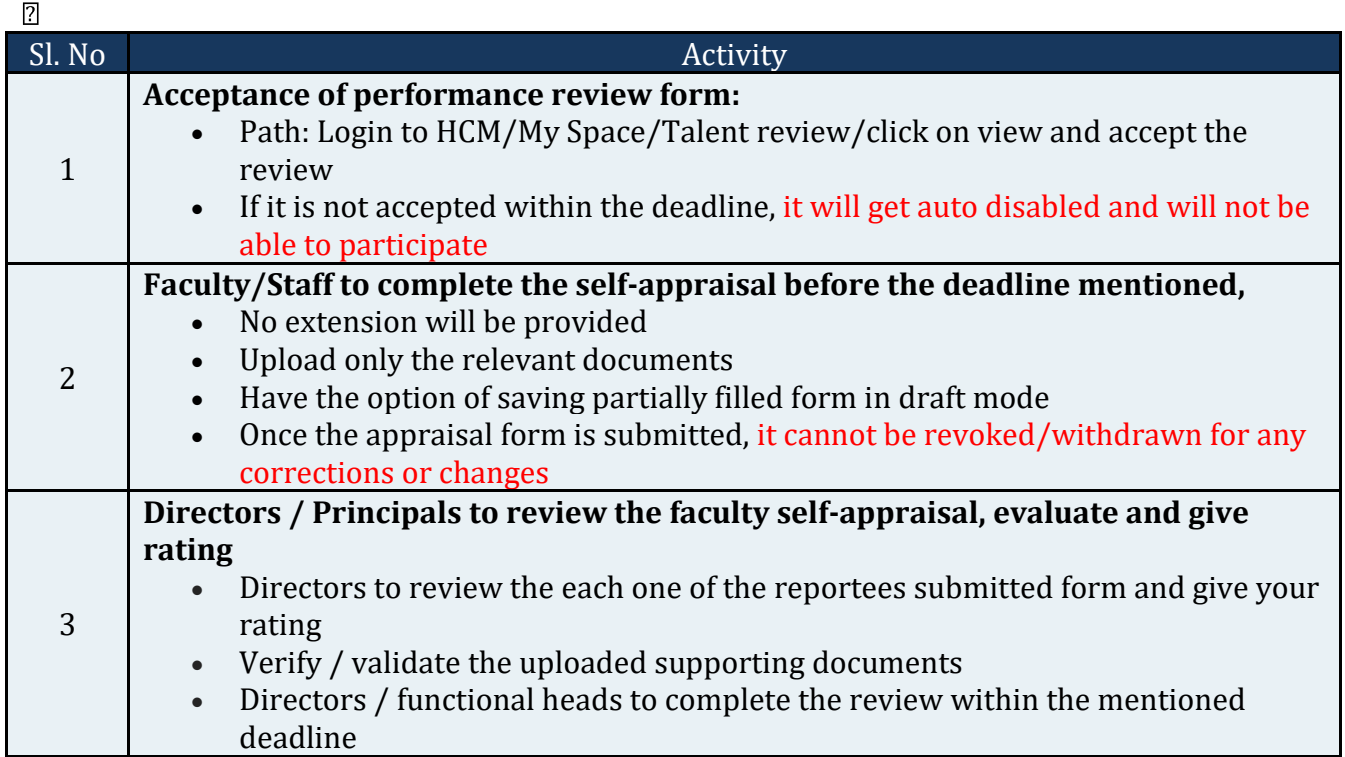

Registrar REVA University<br>Bengaluru - 560 064

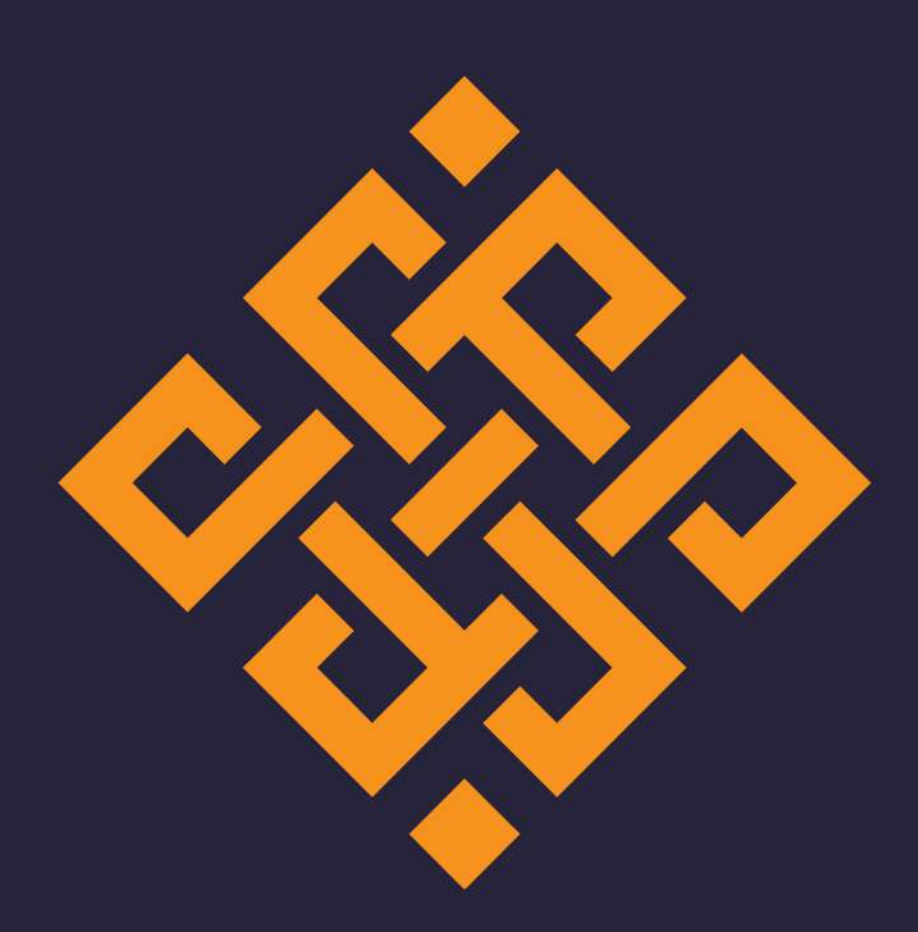

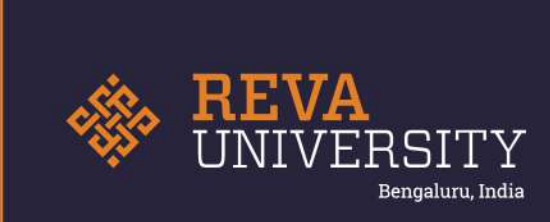

Rukmini Knowledge Park, Kattigenahalli Yelahanka, Bengaluru - 560 064 Karnataka, India.

Ph: +91- 90211 90211, +91 80 4696 6966 E-mail: admissions@reva.edu.in